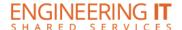

# **Siebel Center 2244**

### **Turning the System On**

- Press the [OK] button once.
- You will now be asked to choose a source that you would like to use, and select a source to have the projector and display turn on

Note: The system must be turned on before sources can be selected.

### **Using the Brio Presenter**

- If the Brio Presenter is not already selected, press the [Wireless] button on the control panel.
- To connect your device to the Brio, follow the instructions presented on the screen.

#### **Using a Laptop**

- Connect your laptop to the end of the HDMI or VGA cable that is not connected to the input panel.
- Select the [Credenza] or [Table Inputs] button on the control panel, then select either [HDMI] or [VGA] buttons corresponding to the cable used to connect the laptop.

Note: Depending on your laptop model, you may need an adapter. Adapters can be borrowed on short term loan (4hrs.) from an Engineering IT Help Desk.

# **Turning the System Off**

- Press the [Off] button once.
- The buttons will flash for 30-90 seconds as the system shuts down.